Kā tautoko ako Academic Support Services

## Renew items on loan

- 1. Begin at My Ara: https://myara.ara.ac.nz/
- 2 Choose Primo Library Search

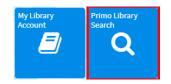

3. Under Find click on My Library Account.

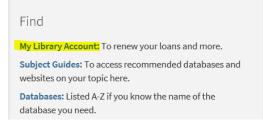

4. Choose Student / Staff login

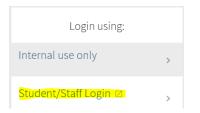

- If prompted, use your Student email address and Network / Moodle password to log in. Your student email address is your <u>username@arastudent.ac.nz</u> e.g. abc123@arastudent.ac.nz
- 6. Click on **Renew all** to renew all your loans or click on each title for individual renewals.

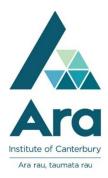

| My Librar                                                   | y Card       |           |
|-------------------------------------------------------------|--------------|-----------|
| OVERVIEW                                                    | LOANS        | REQUESTS  |
| Loans                                                       | <del>.</del> | RENEW ALL |
| <sup>1</sup> A window opens : a novel /<br>Egan, Elisabeth. |              |           |
| Due: 15/02/20<br>Pick up: City 0                            |              | / Leisure |

## Additional notes :

- i. Your item will renew for three weeks from today's date unless it is a 3 day loan in which case it will renew for 3 days from today's date.
- ii. You can renew your items only once.
- iii. Your items will **NOT** renew online in the following instances:
  - Your item is already overdue.
  - Your items are **due today** in which case you can ring 940 8089 to renew via the phone.
  - Your item is a 3 hour loan.
  - Your item has a hold request for it from another student.

## For further assistance

- Ask at the Library, Christchurch, Madras St. Campus
- Live chat with a Librarian during open hours via Asklive
- Ring (03) 9408089 or 0800 24 24 76 and ask for the Library
- Email : <u>library@ara.ac.nz</u>